## 雲端差勤管理系統-「出差單」填寫方式宣導

一、本校所稱之「公差」區分為「公務出差」及「研習出差」,請務必正確填寫出差單(如下圖),以避免您事後修改之不便。

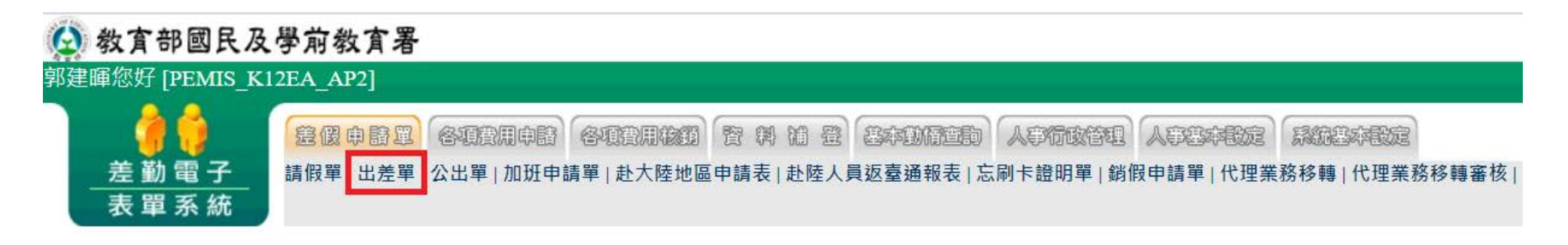

二、公文如經批核為「公務出差」,請務必於公差假性質列勾選「公差」,餘依各欄位說明如實填寫。

■ 差勤系統 / 差假申請單 / 出差單

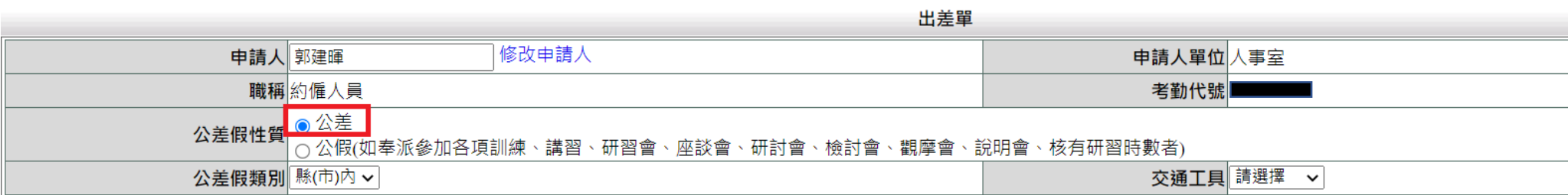

三、公文如經批核為「研習出差」,請務必於公差假性質列勾選「公假」,餘依各欄位說明如實填寫。

差勤系統/差假申請單/出差單 全

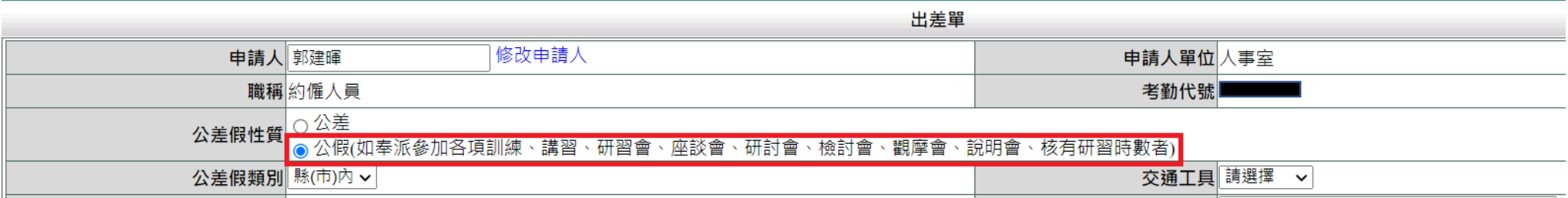